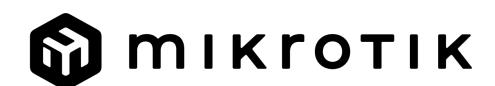

## **RO - Română. Ghid rapid**:

A Acest dispozitiv trebuie actualizat la cea mai recentă versiune software v7.7 pentru a asigura respectarea reglementărilor autorităților locale! Este responsabilitatea utilizatorilor finali să respecte reglementările locale ale tării. Toate dispozitivele MikroTik trebuie instalate profesional.

## *Acest Ghid rapid acoperă modelul: RB5009UPr+S+OUT.*

*Acesta este dispozitivul de rețea. Puteți găsi numele modelului produsului pe eticheta carcasei (ID).*

Vă rugăm să vizitați pagina manualului utilizatorului de pe <https://mt.lv/um-ro> pentru manualul complet actualizat. Sau scanează codul QR cu telefonul tău mobil.

Cele mai importante specificatii tehnice pentru acest produs pot fi găsite pe ultima pagină a acestui Ghid rapid.

Specificații tehnice, Declarație de conformitate UE completă, broșuri și mai multe informații despre produse la <https://mikrotik.com/products>

Manualul de configurare pentru software-ul în limba dvs. cu informații suplimentare poate fi găsit la [https://mt.lv/help](https://translate.googleusercontent.com/translate_c?depth=1&rurl=translate.google.com&sl=en&sp=nmt4&tl=ro&u=https://mt.lv/help&xid=17259,15700022,15700186,15700191,15700259,15700271&usg=ALkJrhhWB0Piyg_Xq8N0RU5nysCVNsjpyg)[-ro](https://mt.lv/help-ro)

Dispozitivele MikroTik sunt destinate utilizării profesionale. Dacă nu aveti calificări, vă rugăm să căutati un consultant [https://mikrotik.com/consultants](https://translate.googleusercontent.com/translate_c?depth=1&rurl=translate.google.com&sl=en&sp=nmt4&tl=ro&u=https://mikrotik.com/consultants&xid=17259,15700022,15700186,15700191,15700259,15700271&usg=ALkJrhg329BkIwMt2TjYZqjU2Dm_FXXfaw)

## **Primii pasi:**

- Asigurați-vă că ISP-ul dvs. permite schimbarea hardware-ului și va emite automat o adresă IP.
- Conectați cablul ISP la primul port Ethernet.
- Conectați computerul la oricare dintre porturile Ethernet.
- Conectați dispozitivul la sursa de alimentare.
- Utilizați un browser Web sau WinBox pentru a vă conecta la adresa IP implicită din 192.168.88.1 din orice port, cu numele de utilizator *admin* și fără parolă (sau, pentru unele modele, verificați parolele de utilizator și wireless pe autocolant).
- Dacă IP nu este disponibil, descărcați WinBox de pe pagina noastră web și folosiți-l pentru a vă conecta prin adresa MAC.
- Actualizați software-ul RouterOS la cea mai recentă versiune, asigurați-vă că dispozitivul are o conexiune la internet.
- Dacă dispozitivul nu are un software de actualizare a conexiunii la internet, descărcând cea mai recentă versiune de pe pagina noastră web [https://mikrotik.com/download](https://translate.googleusercontent.com/translate_c?depth=1&rurl=translate.google.com&sl=en&sp=nmt4&tl=ro&u=https://mikrotik.com/download&usg=ALkJrhhYhFZhmHHtpLHu3c-fuCv-jSVAag) Găsiți cel mai recent software și alegeți pachetele.
- 
- Pentru a obține tipul de arhitectură al modelului de dispozitiv, deschideți WinBox, WebFig accesați (System/Resources).
- Descărcați pachetele pe computer și încărcați-le în meniul WinBox, WebFig, (Files) și reporniți dispozitivul.
- Configurați parola pentru a asigura dispozitivul.

## **Informații de siguranță:**

- Înainte de a lucra la orice echipament MikroTik, fiți conștienți de pericolele implicate de circuitele electrice și cunoașteți practicile standard pentru prevenirea
- accidentelor. Programul de instalare ar trebui să fie familiarizat cu structurile, termenii și conceptele rețelei. Folosiți numai sursa de alimentare și accesoriile aprobate de producător și care pot fi găsite în ambalajul original al acestui produs.
- Acest echipament va fi instalat de personal instruit și calificat, conform acestor instrucțiuni de instalare. Instalatorul este responsabil să se asigure că Instalarea echipamentului respectă codurile electrice locale și naționale. Nu încercați să dezasamblați, reparați sau modificați dispozitivul.
- Acest produs este destinat să fie montat în aer liber pe un stâlp. Citiți cu atenție instrucțiunile de montare înainte de a începe instalarea. Nefolosirea hardware-ului și
- configurației corecte sau respectarea procedurilor corecte poate duce la o situație periculoasă pentru oameni și deteriorarea sistemului.
- Când alimentați dispozitivul utilizând un adaptor de curent continuu, lungimea cablului de curent continuu nu trebuie să depășească 3 metri.
- · Nu putem garanta că nu se vor produce accidente sau daune din cauza utilizării necorespunzătoare a dispozitivului. Vă rugăm să utilizați acest produs cu grijă și să operați pe riscul dvs.!
- · În cazul unei defecțiuni a dispozitivului, vă rugăm să îl deconectați de la alimentare. Cel mai rapid mod de a face acest lucru este prin a deconecta adaptorul de alimentare de la priza electrică.
- Acesta este un produs de clasa A. Într-un mediu intern, acest produs poate provoca interferențe radio, caz în care utilizatorul ar putea fi obligat să ia măsuri adecvate.

Producător: Mikrotikls SIA, Unijas 2, Riga, Letonia, LV1039.

**Notă:** Pentru unele modele, verificați parolele de utilizator și wireless pe autocolant.

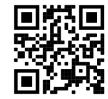